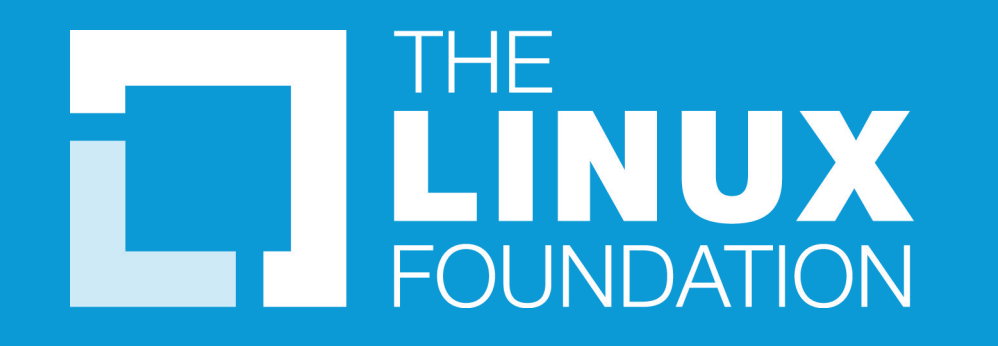

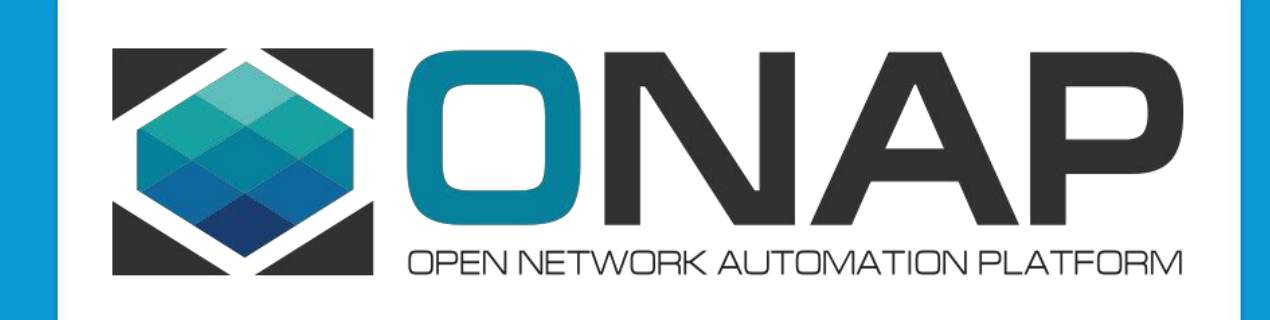

#### Microservice Bus Tutorial

Huabing Zhao, PTL of MSB Project

## Agenda

**QMSB Overview QService Registration QService Discovery QExample & Demo QSuggested Integration Approach**  $\Box$ Future plan

### MSB Overview-Introduction

Microservices Bus(MSB) provide a reliable, resilient and scalable communication and governance infrastructure to support Microservice Architecture including service registration/discovery, external API gateway, internal API gateway, client SDK, etc. It's a pluggable architecture, plugins can be added to MSB to provide whatever functionalities you need, such as an auth plugin can be used to provide centralized authentication & authorization. MSB also provides a service portal to manage the REST APIs.

Note: MSB doesn't depend on a specific environment. It can work in bare metal, virtual machine or containerized environment.

#### MSB Overview-Functionalities

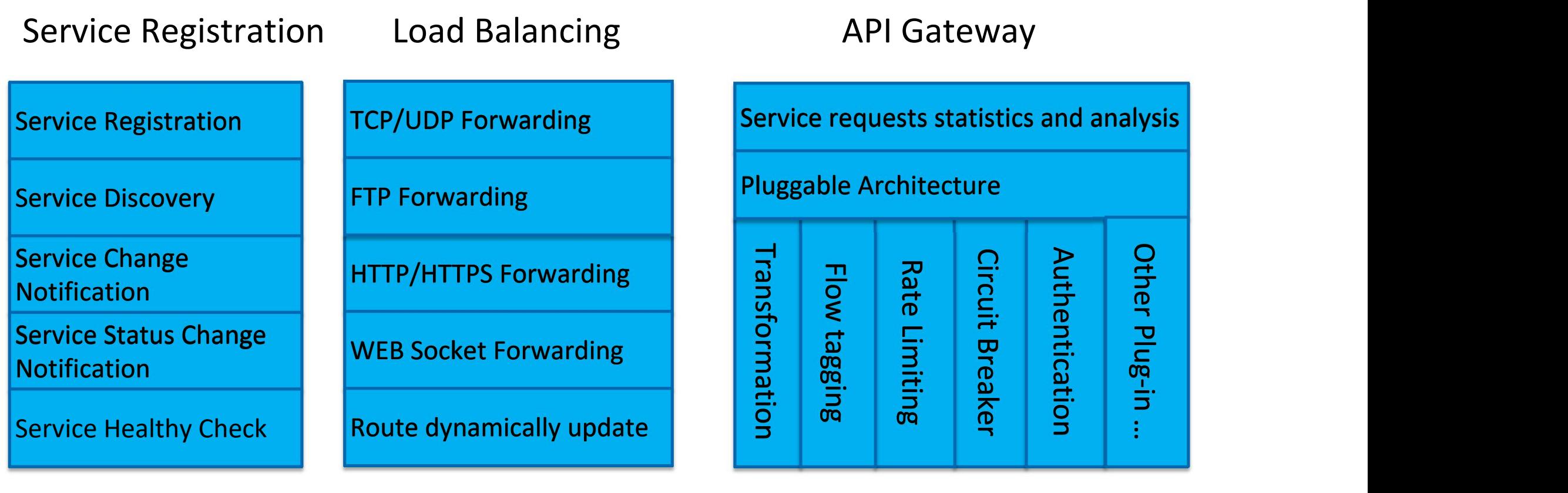

**ETHE LINUX FOUNDATION** 

### MSB Overview-Components

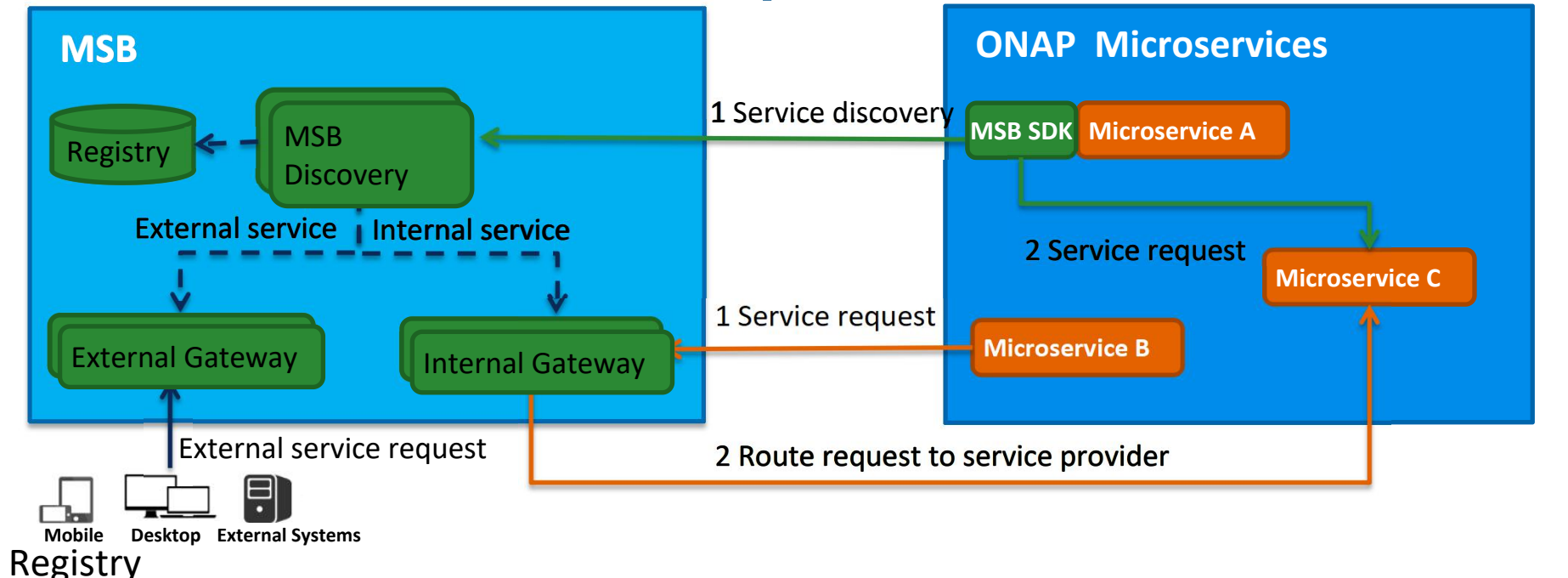

Service information storage, MSB uses Consul as the service registry.

**MSB Discovery** 

Provides REST APIs for service discovery and registration

• API Gateway

Provide service request routing, load balancing and service governance. It can be deployed as external Gateway or Internal Gateway.

• MSB SDK

Java SDK for point to point communication

#### **CITHELINUX FOUNDATION**

### Service Registration-Information Model

6

C

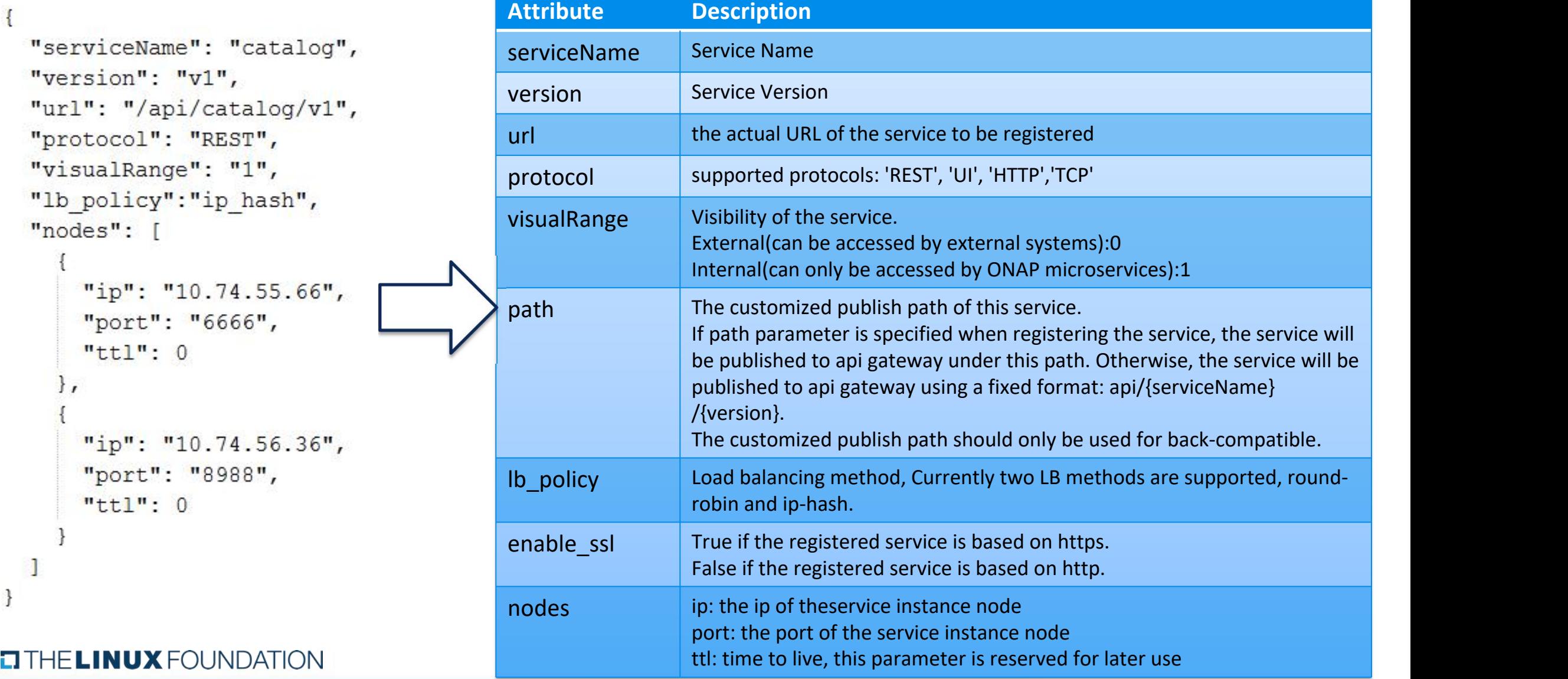

#### Service Registration-RESTFul API

http method: POST url: http://{msb\_ip}:{msb\_port}/api/microservices/v1/services

```
Example:
curl -X POST \
   -H "Content-Type: application/json" \
    -d '{"serviceName": "policy-pdp", "version": "v1", "url": "/pdp","protocol": "REST", "lb_policy":"round-
    robin"
,
"nodes": [ {"ip": "10.43.190.127"
,
"port": "8081"}]}' \
    "http://10.43.186.85:10081/api/microservices/v1/services"
Exposed url: http://10.12.5.70/api/policy-pdp/v1
curl -X POST \
   -H "Content-Type: application/json" \
    -d '{"serviceName": "policy-pdp-deprecated", "version": "v1", "url": "/pdp","path": "/pdp","protocol": "REST",
                                                                                                              \overline{\phantom{a}}"lb_policy":"round-robin","nodes": [    {"ip": "10.43.190.127","port": "8081"}]}' \
    "http://10.43.186.85:10081/api/microservices/v1/services"
Exposed url: http://10.12.5.70/pdp<br>
ETHELINUX FOUNDATION
                                                                                  Multiple end points can be
                                                                                   exposed for one service.
```
#### Service Registration-MSB SDK

Microservices can use MSB SDK to register themselves to MSB.

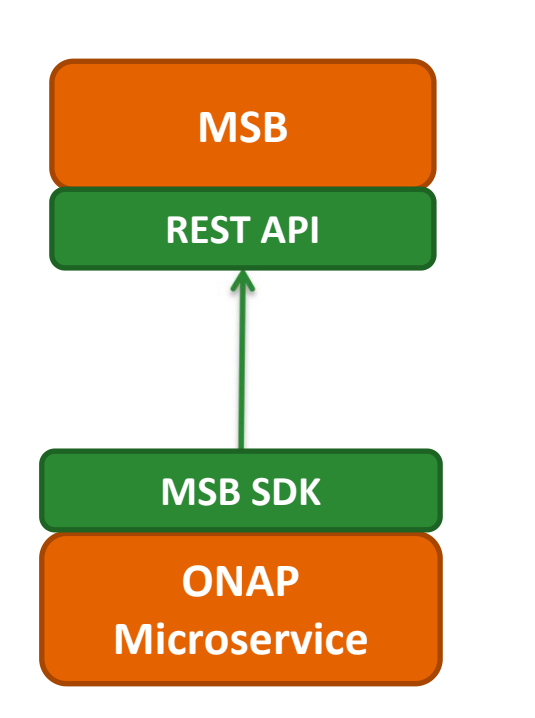

public void registerMsb() throws Exception {

```
//For real use case, MSB IP and Port should come from configuration
//file instead of hard code here
String MSB IP="127.0.0.1";
int MSB Port=10081;
```
MicroServiceInfo msinfo = new MicroServiceInfo();

```
msinfo.setServiceName("animals");
msinfo.setVersion("v1");
msinfo.setUrl("/api/rpc/v1");
msinfo.setProtocol("REST");
msinfo.setVisualRange("1");
```

```
Set < \text{Node} > \text{nodes} = \text{new HashSet}Node node1 = new Node();node1.setIp(InetAddress.getLocalHost().getHostAddress());
node1.setPort("9090");
nodes.add(node1);
msinfo.setNodes(nodes);
```
MSBServiceClient msbClient = new MSBServiceClient(MSB\_IP, MSB\_Port); msbClient.registerMicroServiceInfo(msinfo, false);

### Service Registration-Kube2msb Registrator

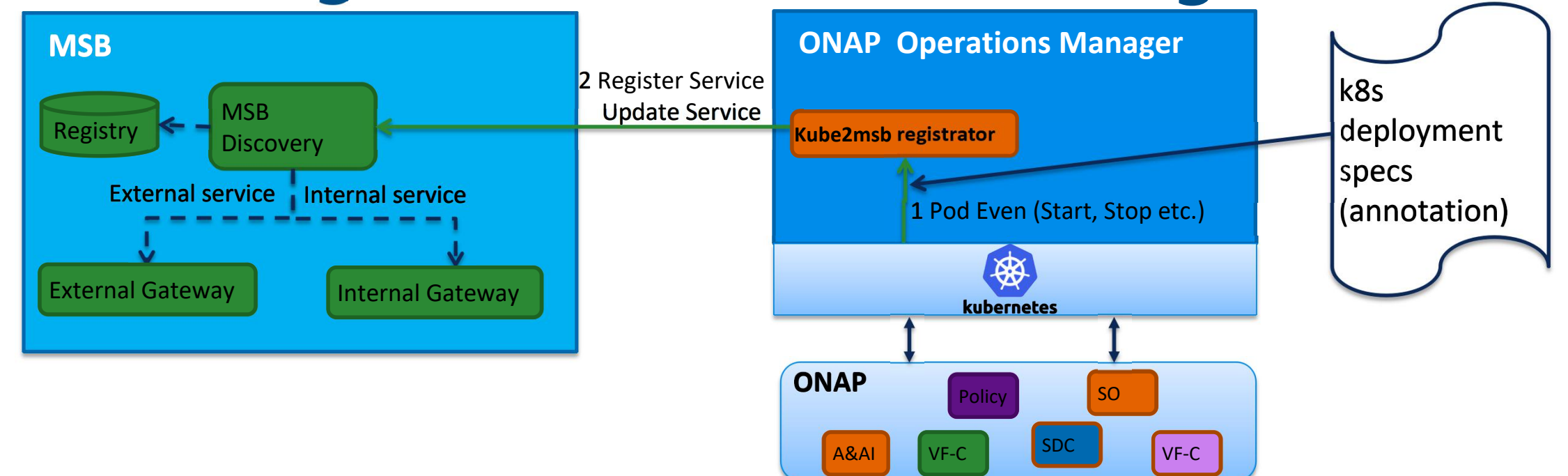

Kube2msb registrator can register service endpoints for the microservices deployed by OOM

- OOM(Kubernetes) deploy/start/stop ONAP components.
- Registrator watches the kubernetes pod event .

9

• Registrator registers service endpoint info to MSB. It also updates the service info to MSB when ONAP components are stopped/restarted/scaled by OOM **EI THE LINUX FOUNDATION** 

## Kube2msb Registrator-Service configuration

Use Kubernetes annotations to attach service endpoint metadata to objects.

Service endpoint can be defined at Pod level or Service level

Pod level: leverage the LB capabilities of MSB to distribute requests to multiple pods

Service level: MSB send the request to service(Cluster IP), K8s dispatch the request to the backend Pod

```
apıVersion: vl
                                                                                  Register at service level
kind: Service
metadata:
                                                                                        Pod
  name: aai-service
                                                                                                                          Register
   annotations:
                                                                                                           Service \longrightarrow MSB
     msb.onap.org/service-info: '[
                                                                                        Pod
               "serviceName": "aai-cloudInfrastructure",
              "version": "v1",
              "url": "/cloud-infrastructure",
                                                                                   Register at pod level"protocol": "REST",
               "lb policy": "round-robin",
                                                                                        Pod
               "visualRange":"1",
                                                                                                        Register MSB
              "enable ssl": "False"
                                                                                        Pod Pod Police Company of the Company of the Company of the Company of the Company of the Company of the Company of the Company of the Company of the Company of the Company of the Company of the Company of the Company of t
         },
```
### Kube2msb Registrator-flow chart

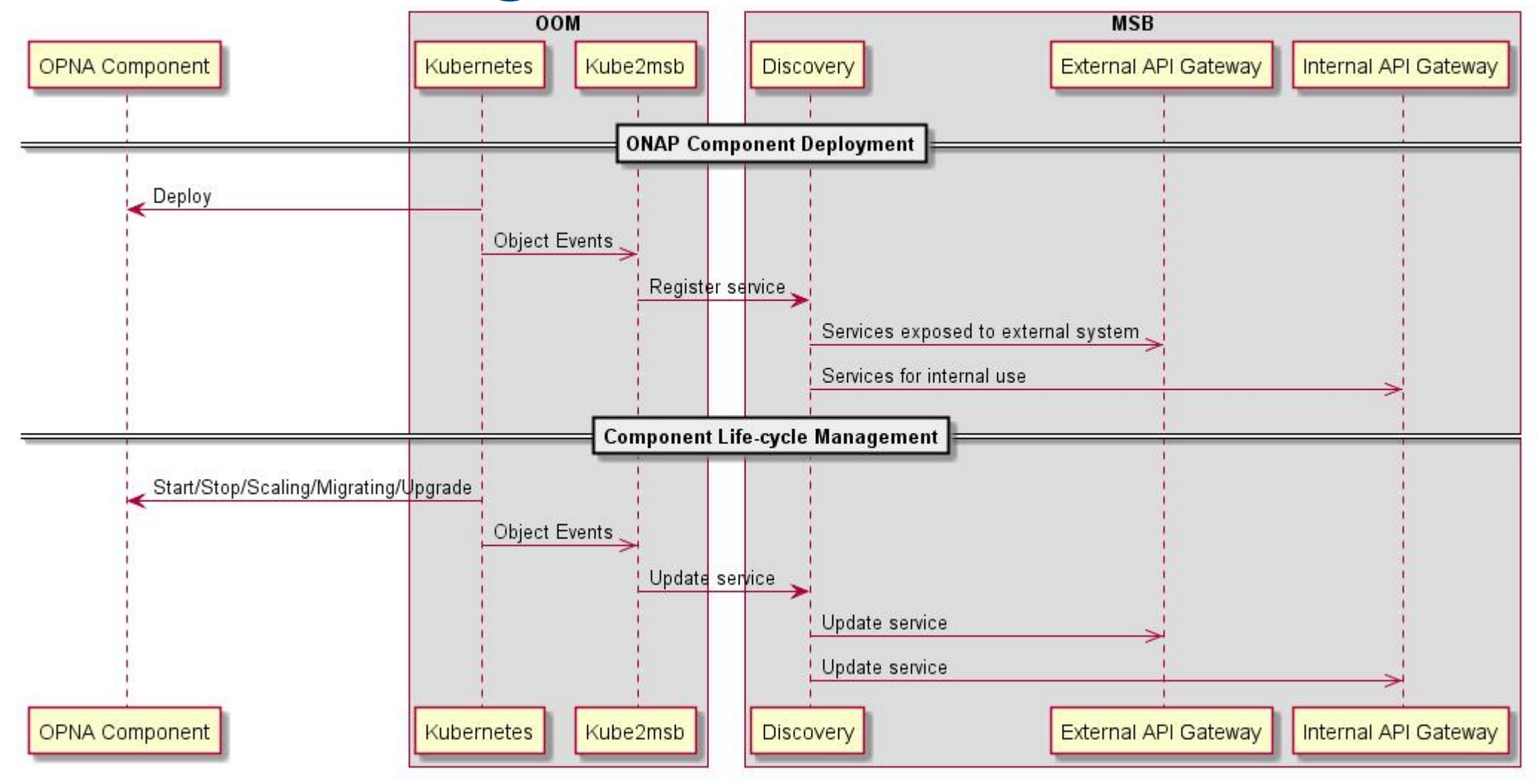

### Service Discovery-Server Side Discovery

•Compared to client-side discovery, the client code is simpler since it does not have to deal with discovery. Instead, a client simply makes a request to the router.

•One more network hop is required than when using client-side discovery

Example: Curl http://msb\_ip:msb\_port/api/sdc/v1/catalog/resources

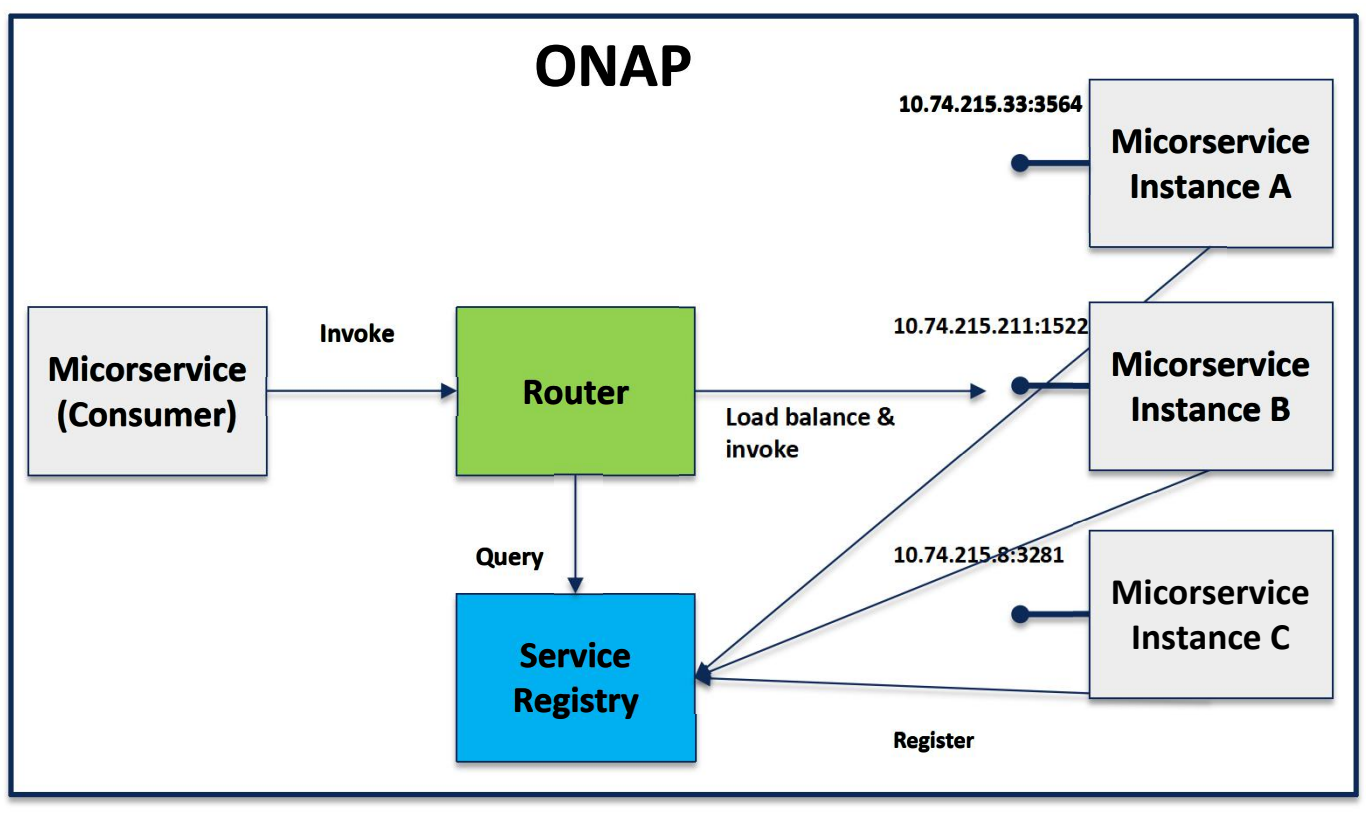

**ETHE LINUX FOUNDATION** 

### Service Discovery-Server Side Discovery

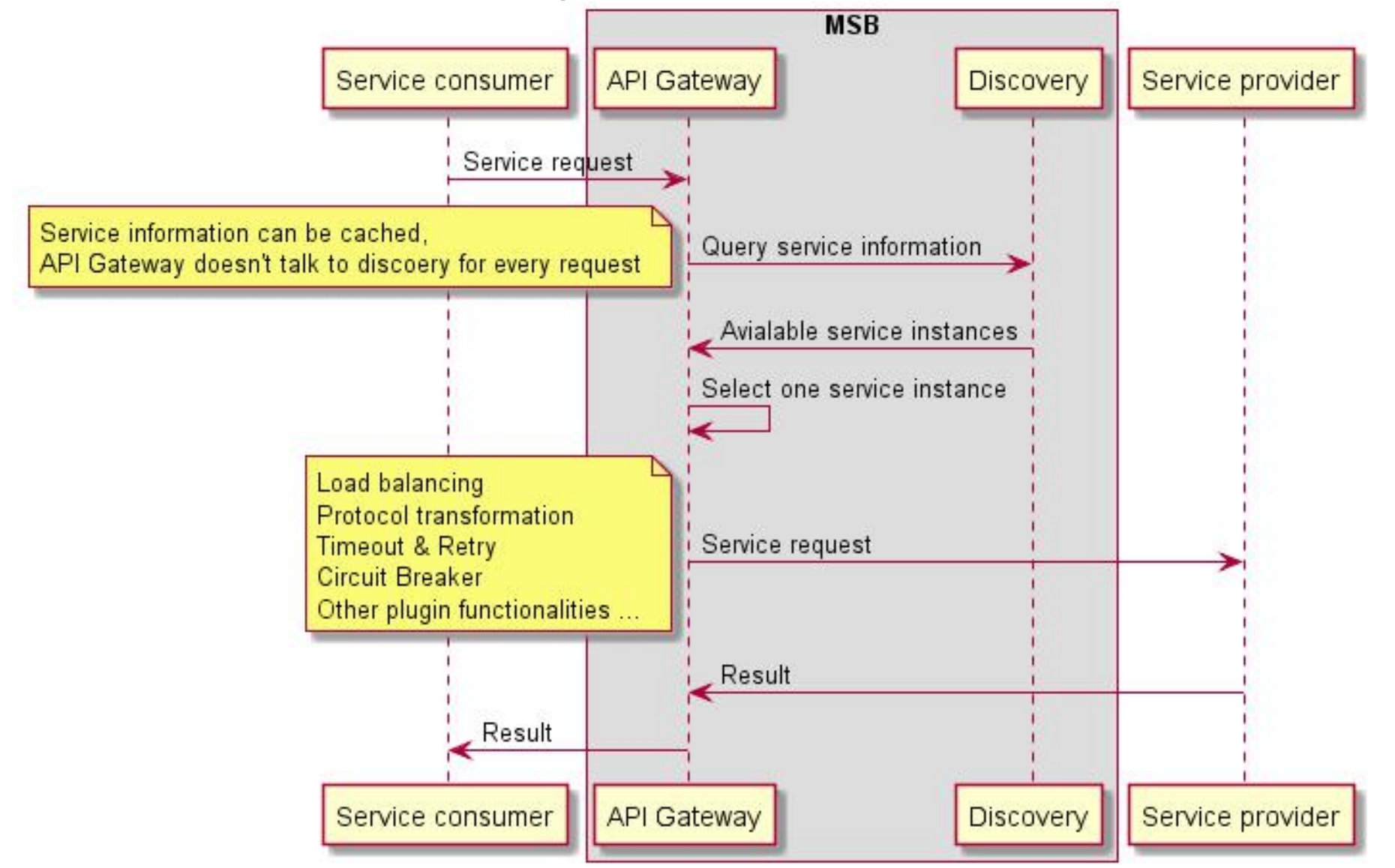

#### **O THE LINUA FUUNDATION**

### Service Discovery-Client Side Discovery

Microservices can use MSB SDK to discovery and access other microservices within ONAP.

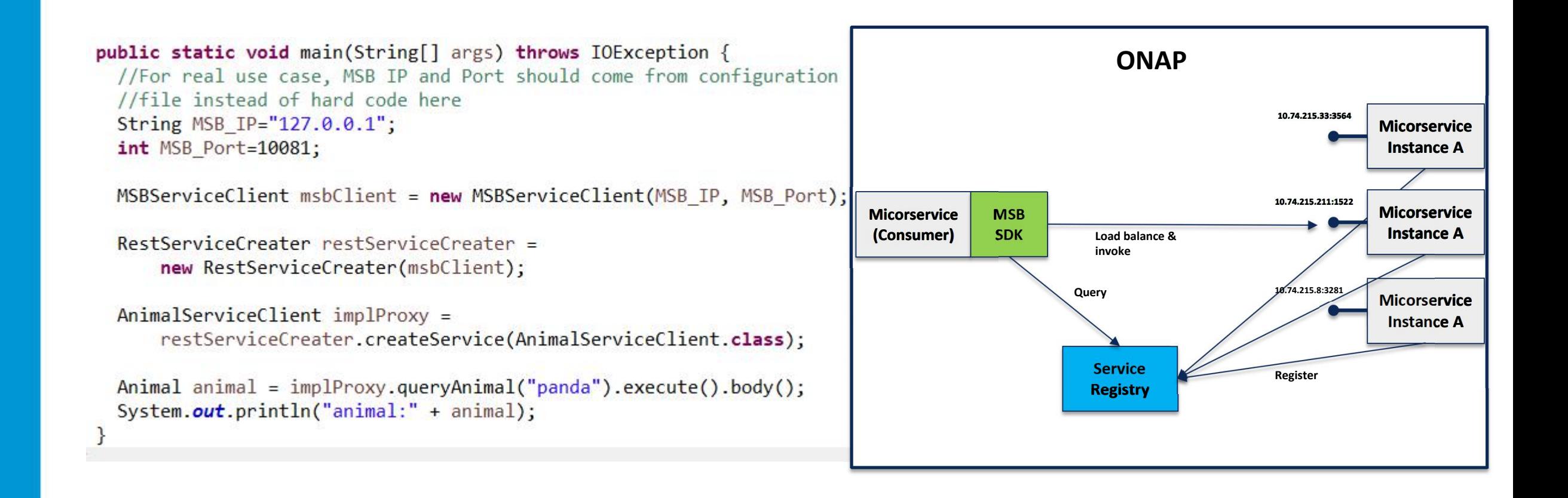

#### Service Discovery-Client Side Discovery

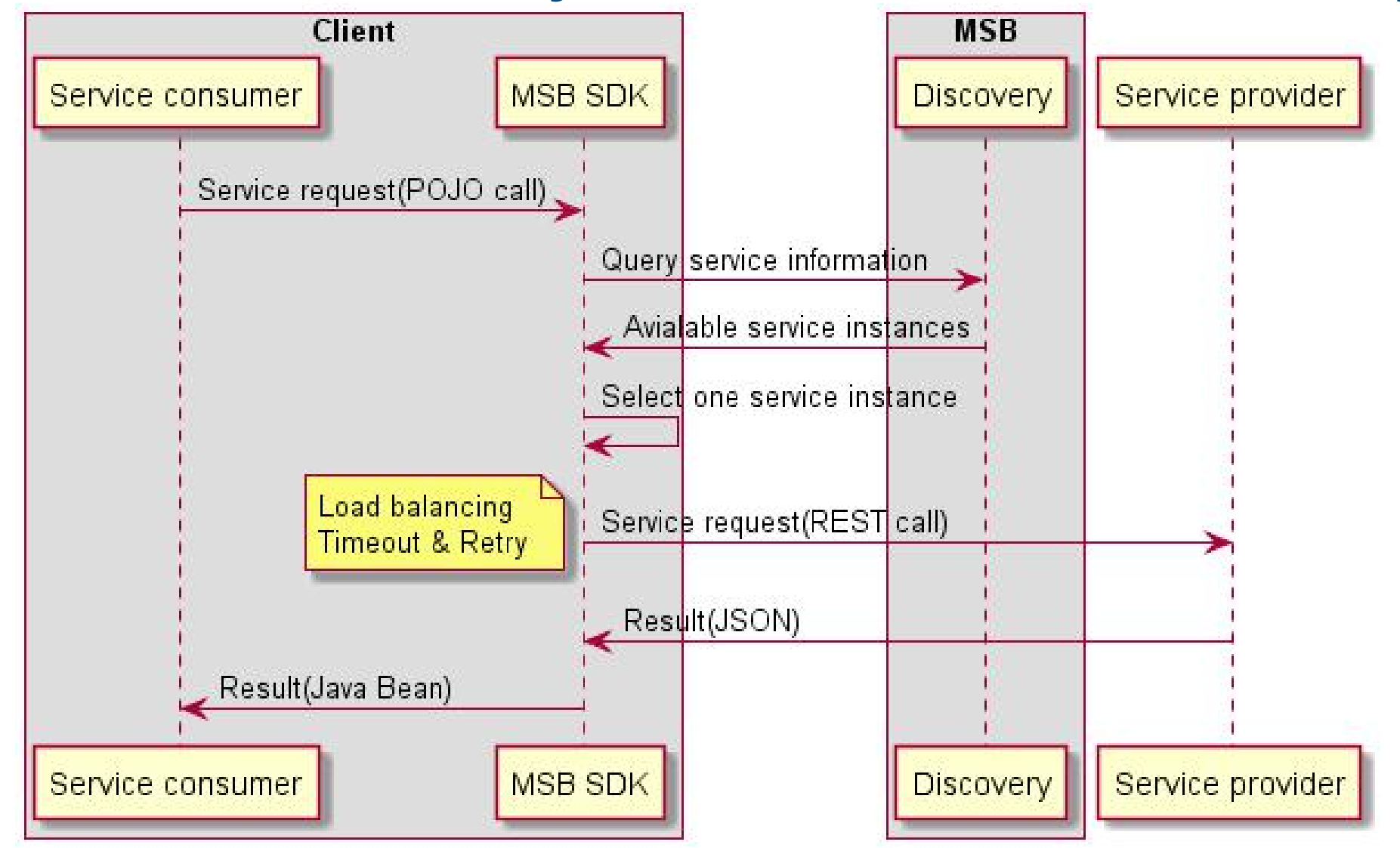

**EITHE LINUX FOUNDATION** 

#### Example & Demo-Without OOM

#### $\Box$  Start MSB services

1. Run the Consul dockers. sudo docker run -d --net=host --name msb\_consul consul:0.9.3

2. Run the MSB dockers. Login the ONAP docker registry first: docker login -u docker -p docker nexus3.onap.org:10001

sudo docker run -d --net=host --name msb\_discovery nexus3.onap.org:10001/onap/msb/msb\_discovery sudo docker run -d --net=host -e "ROUTE\_LABELS=visualRange:1" --name msb\_internal\_apigateway nexus3.onap.org:10001/onap/msb/msb\_apigateway

 $\Box$ Explore the MSB portal. http://127.0.0.1/msb

16

#### $\Box$  Register and test your REST service with MSB via curl

For more information, please visit: https://wiki.onap.org/display/DW/MSB+Test+Environment+Setup **TI THE LINUX FOUNDATION** 

#### Example & Demo-Within OOM

#### $\Box$  Precondition

Have kubernetes cluster, kubectl and helm installed. Login the ONAP docker registry first: docker login -u docker -p docker nexus3.onap.org:10001

#### p **Download oom from ONAP gerrit**

git clone https://gerrit.onap.org/r/oom

#### p **Install MSB and Kube2MSB registrator**

cd ~/oom/kubernets/config ./createConfig.sh -n onap cd ~/oom/kubernetes/oneclick/ ../createAll.bash -a msb -n onap ./createAll.bash -a kube2msb -n onap

#### p **Install Policy for testing** ./createAll.bash -a aai-n onap

17

#### p **Open the MSB IAG portal in the browser**

You are able to see the registered AAI services at http://\${Node\_IP}:30080/msb<br> **DTHELINUXFOUNDATION** 

#### Suggested integration approach-minimum impact to existing codes

□ Automatically MSB registration by OOM Kube2MSB

 $\Box$  Using swagger to describle the REST APIs and integrated with MSB portal

□ Access services via MSB Internal API Gateway

 $\Box$  Follows the standard URI structure http://[host]:[port]/api/{service name}]/v{version number}/{resource}

https://wiki.onap.org/display/DW/RESTful+API+Design+Specification

 $\square$  Use an environment vriables to pass the MSB address(IP/DNS:Port) to the application Such as MSB\_ADDR=msb-iag.onap-msb:80

# The way going forward-OMSA (ONAP Microservice Architecture)

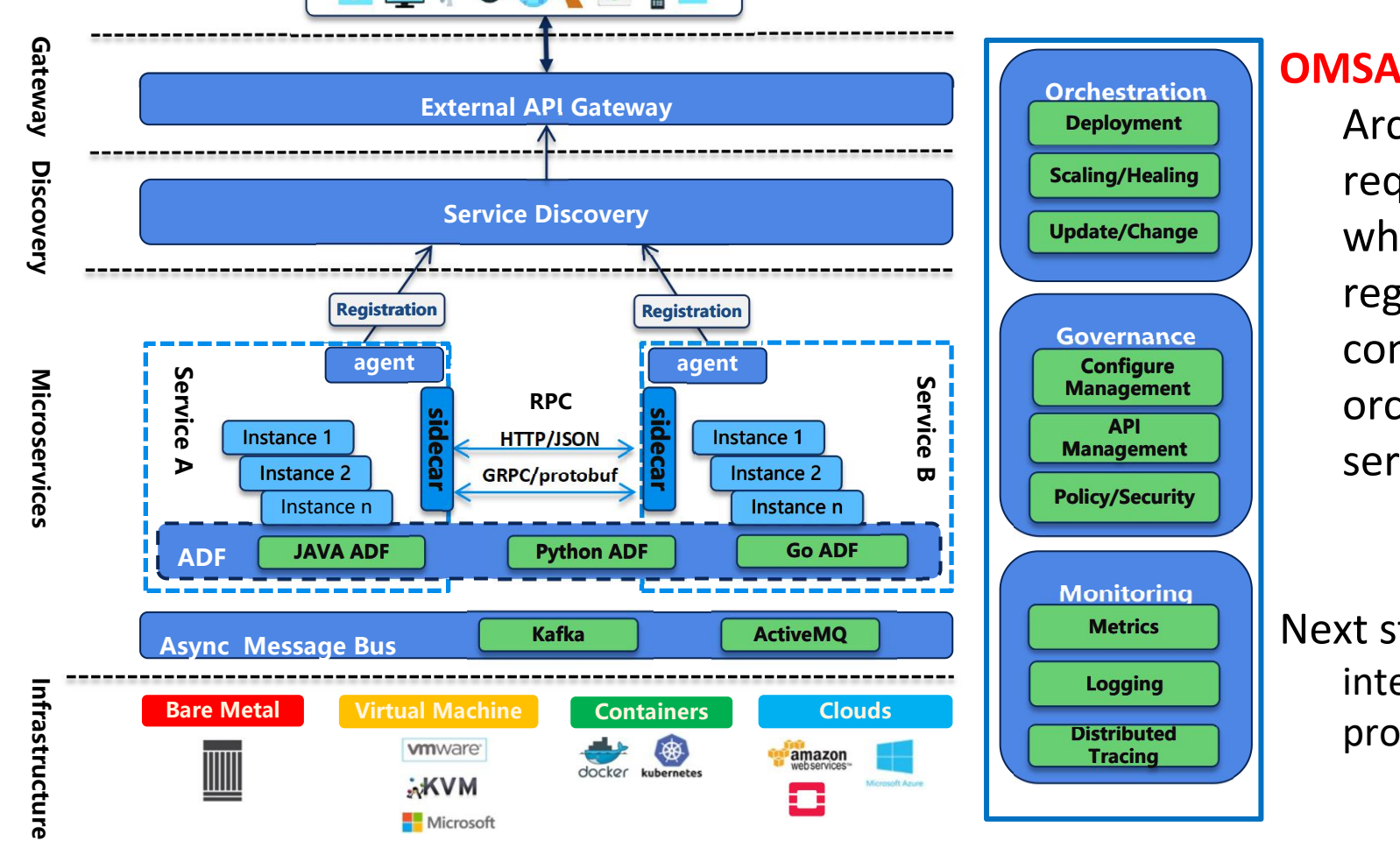

19

**OMSA** is the vision of ONAP Microservice Architecture to support carrier-grade requirements of ONAP microservices, which includes service registration/discovery, service communication, API gateway, service orchestration, service governance and service monitoring, etc.

**Metrics ActiveMQ** Next step: Investgate Istio service mesh and integrate Istio into OMSA when it's production ready.

Note: this diagram is a functional view of OMSA, which is not mapped to specific projects**EITHE LINUX FOUNDATION** 

#### Backup slides

**EITHE LINUX FOUNDATION** 

#### OMSA-ONAP Microservice Architecture

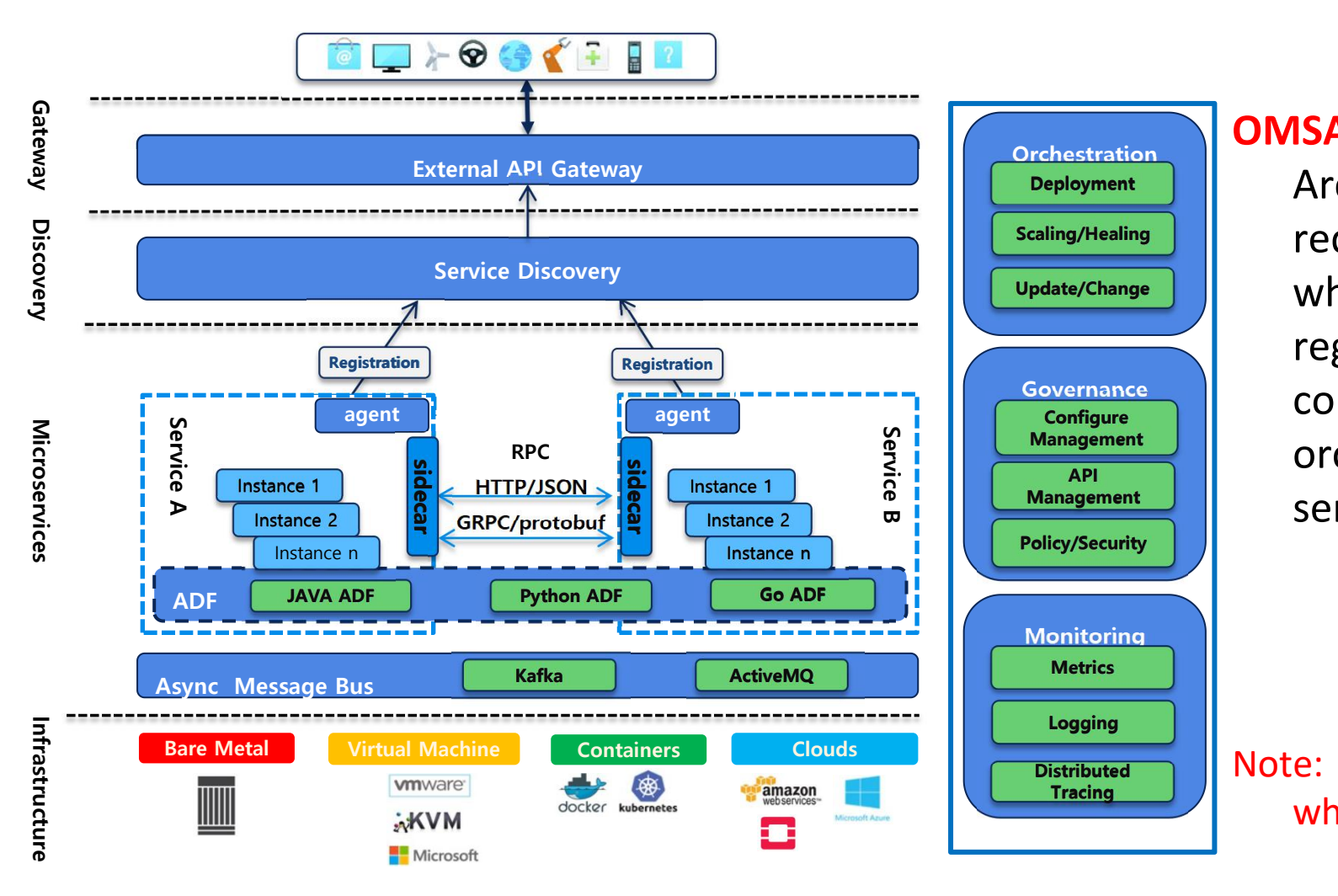

**OMSA** is the vision of ONAP Microservice Architecture to support carrier-grade requirements of ONAP microservices, which includes service registration/discovery, service communication, API gateway, service orchestration, service governance and service monitoring, etc.

Distributed **Number 1** Note: this diagram is a functional view of OMSA, which is not mapped to specific projects

**TITHE LINUX FOUNDATION**